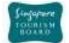

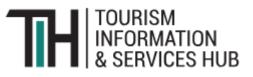

# ITINERARY PLANNER TECHNICAL INTEGRATION GUIDE

# INDUSTRY

Version 1.0

Copyright @ 2019 Singapore Tourism Board

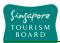

## **REVISION HISTORY**

| Version | Date       | Summary      |
|---------|------------|--------------|
| 1.0     | 30/10/2019 | Base Version |

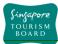

# Table of Contents

| 1 | Int  | roduction                                                 | 4  |
|---|------|-----------------------------------------------------------|----|
|   | 1.1  | Purpose                                                   |    |
|   | 1.2  | Pre-requisite for Partners                                | 4  |
|   | 1.3  | Itinerary Planner On-Boarding                             | 4  |
| 2 | AP   | I Interface Overview                                      | 5  |
|   | 2.1  | Interfacing with VS Account and Itinerary Planner Service | 5  |
|   | 2.2  | API Response Format                                       | 6  |
|   | 2.3  | Request Methods                                           | 6  |
|   | 2.4  | Status Codes                                              | 7  |
|   | 2.5  | Available API End Points                                  |    |
|   |      | 2.5.1 VS Account Service APIs                             | 8  |
|   |      | 2.5.2 Itinerary Planner Service APIs                      | 9  |
| 3 | Itir | nerary Planner APIs                                       | 10 |
|   | 3.1  | Overall Itinerary Flow Chart                              |    |
|   | 3.2  | Create Itineraries API                                    |    |
|   | 3.3  | Add Participants API                                      |    |
|   | 3.4  | View Itineraries API                                      |    |
|   | 3.5  | Update Itineraries API                                    | 15 |
|   | 3.6  | List Itineraries API                                      |    |
|   | 3.7  | Remove Participants API                                   | 16 |
|   | 3.8  | Leave Itineraries API                                     |    |
|   | 3.9  | Delete Itineraries API                                    |    |
|   | 3.10 | Recommend Itineraries API                                 |    |

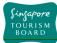

## 1 Introduction

## 1.1 Purpose

This document aims to provide users with the information needed to leverage on the Itinerary Planner APIs, including a suggested integration process flow.

## 1.2 Pre-requisite for Partners

This document assumes that the party integrating to the TIH Itinerary Planner has the prerequisite knowledge and experience required to do the necessary integration using the technologies listed below:

- 1. OAuth 2.0 Protocol and process
- 2. REST APIs

The Itinerary Planner Service leverages on the use of the VS Account Service, thus as part of the pre-requisite, it is required that the VS Account service be integrated first.

## 1.3 Itinerary Planner On-Boarding

Partners who wish to leverage on the TIH Itinerary Planner should register for a TIH Business or Developer account and request for the both the VS Account and Itinerary Planner Service through the procedure:

- The partner shall request for the VS Account and Itinerary Planner Service by submitting the <u>application form</u> as detailed in the <u>VS Account Technical Integration Guide</u>, under the section on VS Account Partner On-boarding. When filling up the application form, please ensure that the VS Account service and Itinerary Planner Service have been checked.
- 2. The partner shall submit all necessary information as may be required by STB in connection with their application for the VS Account service. By doing so, the partner warrants that any information, which they have provided in order to obtain the API, is accurate and complete for the duration of their access and/or use of the API. If there is any update to the information provided, they are expected to inform TIH Helpdesk at (stb\_th@stb.gov.sg) immediately.
- 3. By requesting for the VS Account and Itinerary Planner Service, the partner unconditionally agree to be bound by TIH Terms of Use, which may be updated and amended from time to time at STB's sole and absolute discretion.

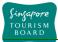

- 4. Once the request has approved, an email with the ClientId and ClientSecret will be sent to the partner's email address and application administrator's email address.
- 5. Partners are then able to integrate the Itinerary Planner APIs into specified application(s) by following the specifications captured in this document.

## 2 API Interface Overview

The Itinerary Planner APIs are RESTful web service based on representational state transfer (REST) technology, that uses HTTP requests to access data from the TIH Itinerary Planner Service System. The APIs leverages the OAuth 2.0 industry-standard protocol for authorisation and authentication of the VS Account system consumers.

This section provides the overview of the available methods and formats to access the data via the APIs.

#### 2.1 Interfacing with VS Account and Itinerary Planner Service

With reference to the VS Account Integration Guide, before accessing any of the VS Account and Itinerary Planner service APIs, do note the reference to the following:

| Reference     | Domain URL                 |
|---------------|----------------------------|
| OAuth_domain  | account.visitsingapore.com |
| VSAPI_domain  | api.visitsingapore.com     |
| TIHAPI_domain | tih-api.stb.gov.sg         |

A valid access token is required to access any of the VS Account and Itinerary Planner Service APIs.

Do note that the apart from the Recommend Itineraries API, access to the APIs will required that the 3<sup>rd</sup> party application user be authenticated.

Please refer to the <u>VS Account Integration Guide</u>, section 3.1.3 on OAuth Authentication Process Flow.

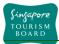

## 2.2 API Response Format

The service APIs only support the JSON format. The selection of the response format is via the "Accept" request header and the APIs will respond with a JSON response.

GET /service/v1/itineraries Accept: application/json ContentType: application/x-www-form-urlencoded Host: [TIHAPI\_domain] Authorization: BearerToken <access\_token> Date: Thu, 26 September 2019 21:04:25 +0800

| Format | Accept header    |
|--------|------------------|
| JSON   | application/json |

#### **JSON Response**

| {                       |  |  |
|-------------------------|--|--|
| "status": {             |  |  |
| "statusCode": 200,      |  |  |
| "statusText": "OK"      |  |  |
| },                      |  |  |
| "data": {               |  |  |
| "uuid": "string value", |  |  |
| "attribute": "value",   |  |  |
|                         |  |  |
| }                       |  |  |
| }                       |  |  |
|                         |  |  |

#### 2.3 Request Methods

The following are the supported request methods for the APIs available for partners:

| Method   | Message Body Encoding             | Remarks                                |
|----------|-----------------------------------|----------------------------------------|
| GET      | none                              | Retrieve resource data from server. No |
|          |                                   | change shall be made on data           |
| POST/PUT | application/x-www-form-urlencoded | Send resource data to server.          |
| DELETE   | none                              | Delete resource data from the server.  |

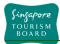

## 2.4 Status Codes

Each API will return a status for each request based on HTTP Response Codes. The list of possible status codes is as defined in the table below:

| Code | Message               | Remarks                                         |
|------|-----------------------|-------------------------------------------------|
| 200  | ОК                    | No error. The request to retrieve or update the |
|      |                       | resource was successful.                        |
| 201  | CREATED               | Creation of a resource was successful.          |
|      |                       |                                                 |
| 202  | ACCEPTED              | Updating of a resource is successful.           |
|      |                       |                                                 |
| 400  | BAD REQUEST           | Invalid request URI or header, or unsupported   |
|      |                       | non- standard parameters.                       |
| 401  | UNAUTHORIZED          | Authorization required.                         |
|      |                       | Authorization header was invalid format.        |
|      |                       | Authorization token was invalid.                |
| 404  | NOT FOUND             | Resource not found.                             |
| 500  | INTERNAL SERVER ERROR | Internal error. Default code of unrecognized    |
|      |                       | error.                                          |
| 503  | SERVICE TEMPORARILY   | Service temporarily unavailable.                |
|      | UNAVAILABLE           |                                                 |

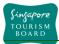

## 2.5 Available API End Points

The available API End Points for partners include, but not limited to, the following:

Please reference the <u>VS Account Integration Guide</u> or visit the <u>developer portal</u> links by clicking on the API Name provided for detailed information on the APIs.

#### **OAuth Authentication APIs**

For a listing of all OAuth APIs related to the VS Account, please see the following Developer Portal Reference URL, <u>https://tih-dev.stb.gov.sg/visit-singapore-account-oauth-api/apis</u>

| OAuth Authentication | APIs    |                                              |
|----------------------|---------|----------------------------------------------|
|                      | Request |                                              |
| API Name             | Method  | Request URL                                  |
| Get Access Token     | POST    | https://[OAuth_domain]/sso/oauth/accessToken |
| Refresh Access Token | POST    | https://[OAuth_domain]/sso/oauth/accessToken |

#### User Account Related APIs

For a listing of all User Account APIs related to the VS Account, please see the following Developer Portal Reference URL, <u>https://tih-dev.stb.gov.sg/visit-singapore-account-api/apis</u>

| User Account Related APIs |         |                                                |
|---------------------------|---------|------------------------------------------------|
|                           | Request |                                                |
| API Name                  | Method  | Request URL                                    |
| Get User Profile          | GET     | https://[VSAPI_domain]/service/v1/user/profile |
| User Logout               | POST    | https://[VSAPI_domain]/service/v1/user/logout  |

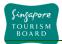

For a listing of all User Account APIs related to the VS Account, please see the following Developer Portal Reference URL, <u>https://tih-dev.stb.gov.sg/itinerary-planner-api/apis</u>

| Itinerary Planner APIs |        |                                                                |  |
|------------------------|--------|----------------------------------------------------------------|--|
| Reques                 |        |                                                                |  |
|                        | t      |                                                                |  |
|                        | Metho  |                                                                |  |
| API                    | d      | Request URL                                                    |  |
| Create Itineraries     | POST   | https://[TIHAPI_domain]/service/v1/itineraries_                |  |
| Add Participants       | POST   | https://[TIHAPI_domain]/service/v1/itineraries/                |  |
|                        |        | {itineraryUuid}/participants/add                               |  |
| View Itineraries       | GET    | https://[TIHAPI_domain]/service/v1/itineraries/{itineraryUuid} |  |
| Update Itineraries     | PUT    | https://[TIHAPI_domain]/service/v1/itineraries/{itineraryUuid} |  |
| List Itineraries       | GET    | https://[TIHAPI_domain]/service/v1/itineraries                 |  |
| Remove Participants    | POST   | https://[TIHAPI_domain]/service/v1/itineraries/                |  |
|                        |        | {itineraryUuid}/participants/remove                            |  |
| Leave Itineraries      | POST   | https://[TIHAPI_domain]/service/v1/itineraries/                |  |
|                        |        | {itineraryUuid}/leave                                          |  |
| Delete Itineraries     | DELETE | https://[TIHAPI_domain]/service/v1/itineraries/{itineraryUuid} |  |
| Recommend Itineraries  | GET    | https://[TIHAPI_domain]//service/v1/ itineraries_              |  |
|                        |        | /recommendations                                               |  |

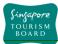

## 3 Itinerary Planner APIs

The Itinerary Planner Service is to be designed as a backend service offering that will consists of a suite of APIs that allows 3<sup>rd</sup> party applications to integrate with, allowing their application users to creation and manage of itineraries. The 3<sup>rd</sup> party application users can invite friends and family to co-create/co-plan their itineraries to Singapore.

When using the Itinerary Planner Service APIs, please note the following:

- 1. As a pre-requisite, a valid VS Account is required when requesting any of the Itinerary Planner Service API, except for the Recommend Itineraries API.
- 2. There are the following user roles defined for itineraries,
  - a. Owner 3<sup>rd</sup> party application user who owns the itineraries
  - b. Participants 3<sup>rd</sup> party application users who have an existing VS account and have been invited to participate in the planning of the itineraries
  - c. Invites People who have been invited to participate in the planning of the itineraries but do not have a VS account
- The user details of a participants will only be made available in the responses of Itinerary Planner Service APIs that provide details of an itineraries (e.g. View Itineraries, etc) if they have granted access to 3<sup>rd</sup> party application (consent page) from VS Account portal.
- 4. Itineraries is private and can only be viewed/modified by its owner and/or authorised participants of the itineraries
- 5. Both the owner and participants can invite others to participate in the planning of an itineraries.
- 6. The itineraries can be scheduled or unscheduled.
  - a. Scheduled the start date and end date of the itineraries is clearly defined and items in the itineraries will be organised into the respective dates (days)
  - b. Unscheduled no dates defined; items added into the itineraries will be organised as a single listing
- 7. Itineraries can only be deleted by its owner.
- 8. A participants can leave an itineraries that he/she is a part of.
- 9. The owner of an itineraries cannot leave the tineraries unless, there are other participants associated to the itineraries. The owner will have to delegate participants of the itineraries as the new owner upon leaving the itineraries.
- 10. The owner of an itineraries must delete the itineraries if he/she wants to leave it when there are no other participants associated to the itineraries.

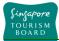

Defined in the table below is a summary of the access rights for each defined user role.

| Action              | Owner                                                                                                    | Participants                    |
|---------------------|----------------------------------------------------------------------------------------------------|---------------------------------|
| Create Itineraries  | <ul> <li>Image: A set of the set of the</li></ul>  | ×                               |
| Add Participants    | <ul> <li>Image: A set of the set of the</li></ul>  | ✓                               |
| View Itineraries    | <ul> <li>Image: A second second s</li></ul> |                                 |
| Update Itineraries  | <ul> <li>Image: A second second s</li></ul> |                                 |
| List Itineraries    | V                                                                                                    |                                 |
| Remove Participants | <ul> <li>Image: A set of the set of the</li></ul>  | Only those they have<br>invited |
| Leave itineraries   | Only if there are other<br>participants<br>(by nominating a new<br>owner)                                                                                                    |                                 |
| Delete Itineraries  | <ul> <li>Image: A second second s</li></ul> | ×                               |

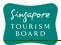

## 3.1 Overall Itineraries Flow Chart

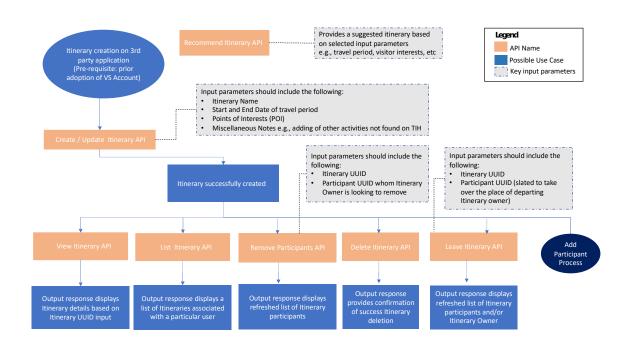

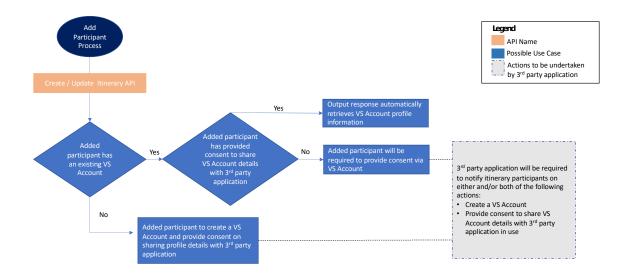

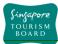

## 3.2 Create Itineraries API

Developer Portal Reference URL: https://tih-dev.stb.gov.sg/itinerary-planner-api/apis/post/itineraries

The Create Itineraries API allows the creation of an itineraries based on start and end date of the trip. Itineraries can be created with the name of the itineraries as a mandatory input field.

A valid VS account access token of the 3rd party application user will need to be added in the Request Headers when invoking this API.

The Create Itineraries API will also allow participants and Points of Interests (POIs) to be added. When inviting the participants to an itineraries, the 3rd party client applications will be responsible for triggering the email to users that have been invited to the itineraries, upon calling the API. A sample template has been provided below.

Hi,

You have been invited to customise your Singapore experience.

If you already have a Visit Singapore Account, kindly login to start co-planning your Itinerary.

Alternatively, kindly register for a Visit Singapore Account here, before embarking on your Itinerary planning expe

Regards, <Insert Application Name>

Upon successful execution of this API, the itineraries are created in the TIH system. The 3<sup>rd</sup> party application user that created the itineraries will take on the the owner role.

Itineraries that are created by each 3rd party client application (E.g. MyExampleApplication) can only be accessible from the associated 3rd party client application (only accessible by MyExampleApplication).

The list of participants of an itineraries for a 3rd party client application, will only show information of users that have explicitly given consent to the associated application.

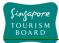

## 3.3 Add Participants API

**Developer Portal Reference URL:** 

https://tih-dev.stb.gov.sg/itinerary-planner-api/apis/post/itineraries/%7BitineraryUuid%7D/participants/add

The Add Participants API will allow authorised users of the itineraries to add new participants to it. When accessing the Add Participants API, a valid itinerary identifier (UUID) should be provided together with a valid VS account access token.

The VS account access token of the 3rd party application user should be that of either the owner or an authorised participants of the itineraries and needs to be added in the Request Headers when invoking this API.

When inviting a someone to itineraries, the 3rd party client applications will be responsible for triggering the email to person that has been invited to the itineraries, upon calling the API.

Upon successful execution of this API, the itineraries are updated in the TIH system and the role of the newly added person is updated either as "Participant" or "Invite" based on the two possible scenarios below.

#### Scenario A - Invited person has a VS Account

The person will be classified as a "Participant".

- i. If the invited participants have a VS account and has previously granted access to 3<sup>rd</sup> party application (consent page) from VS Account portal, they are immediately added to the itineraries as a participants and receive a notification in the VS Account portal.
- ii. If the invited participants have a VS Account but has not granted access to respective 3<sup>rd</sup> party application (consent page), he/she will receive a notification in the VS Account Portal. He/she will not be able to access the 3<sup>rd</sup> party application and his/her user details will not be available in the output response of any Itinerary Planner Service APIs until access is granted to the 3<sup>rd</sup> party application.

#### Scenario B - Invited person does not have an existing VS Account

The person will be classified as an "Invite".

- i. The 3<sup>rd</sup> party application should trigger an invitation email to the invited person's email address.
- ii. Upon successful creation of a VS Account and granting of access to the 3<sup>rd</sup> party application, the person will be classified as a "Participant", as per Scenario A (i).

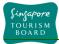

## 3.4 View Itineraries API

Developer Portal Reference URL: https://tih-dev.stb.gov.sg/itinerary-planner-api/apis/get/itineraries/%7BitineraryUuid%7D

The View Itineraries API allows 3<sup>rd</sup> party application users to view the details of a selected itineraries. When accessing the Remove Participants API, a valid itinerary identifier (UUID) should be provided together with a valid VS account access token.

The VS account access token of the 3rd party application user should be that of either the owner or an authorised participants of the itineraries and needs to be added in the Request Headers of this API.

For a 3rd party client application, the response will only show information of participants that have granted access to the particular 3<sup>rd</sup> party application. Upon successful execution of this API, the itineraries and participantsdetails are retrieved.

## 3.5 Update Itineraries API

Developer Portal Reference URL: https://tih-dev.stb.gov.sg/itinerary-planner-api/apis/put/itineraries/%7BitineraryUuid%7D

The Update Itineraries API will allow an authorised user of the itineraries to edit its details by adding and remove places of interest to visit. When accessing the update itineraries API, a valid itinerary identifier (UUID) should be provided together with a valid VS Account access token.

The VS account access token of the 3rd party application user should be that of either the owner or an authorised participanst of the itineraries and needs to be added in the Request Headers when invoking this API.

The list of participants of itineraries for a 3rd party client application, will only show information of participants that have explicitly granted access to 3<sup>rd</sup> party application. When inviting a participants to itineraries, the 3rd party client applications will be responsible for triggering the email to users that have been invited to the itineraries, upon calling the API.

The update itineraries API will not allow the removal of participants from an itineraries. To remove a participants, please see the <u>Leave Itineraries API</u> or <u>Remove Participants API</u> section of the document.

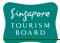

## 3.6 List Itineraries API

Developer Portal Reference URL: https://tih-dev-uat.stb.gov.sg/itinerary-planner-api/apis/get/itineraries

The List Itineraries API will display the list of itineraries that the 3<sup>rd</sup> party application user has created or is a participants of. The list of participants of itineraries for a 3rd party client application will only show information of 3<sup>rd</sup> party application users that have granted access to the specific 3<sup>rd</sup> party application requesting the API.

A valid VS account access token of the 3<sup>rd</sup> party application user will need to be added in the Request Headers when invoking this API.

## 3.7 Remove Participants API

Developer Portal Reference URL:

https://tih-dev.stb.gov.sg/itinerary-planner-api/apis/post/itineraries/%7BitineraryUuid%7D/participants/remove

The Remove Participants API will allow a participant of the itineraries to remove participants from it. When accessing the Remove Participants API, a valid itinerary identifier (UUID) should be provided together with a valid VS account access token.

The VS account access token of the 3rd party application user should be that of either the owner or an authorised participants of the itineraries and needs to be added in the Request Headers when invoking this API.

Once participants are removed from an itineraries, he/she will be disassociated from the itineraries and will not be able to access the itineraries information.

## 3.8 Leave Itineraries API

Developer Portal Reference URL: https://tih-dev.stb.gov.sg/itinerary-planner-api/apis/delete/itineraries/%7BitineraryUuid%7D

The Leave Itineraries API will allow participants to leave itineraries they are associated with. When accessing the Leave Itineraries API, a valid itinerary identifier (UUID) should be provided together with a valid VS account access token.

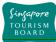

If the 3<sup>rd</sup> party application user is the owner of the itineraries, he/she will have to delegate another participants of the itineraries (if present) as the new owner of the itineraries. A valid itinerary identifier (UUID) should be provided together with a valid VS account access token and the unique identifier (UUID) of the participant nominated as the new owner will have to be provided as part of the API request.

The owner of itineraries must delete the itineraries (Delete Itineraries API) if he/she wants to leave it when there are no other participants associated to the itineraries.

The VS account access token of the 3rd party application user should be that of either the owner or an authorised participants of the itineraries and needs to be added in the Request Headers when invoking this API.

## 3.9 Delete Itineraries API

Developer Portal Reference URL: https://tih-dev.stb.gov.sg/itinerary-planner-api/apis/delete/itineraries/%7BitineraryUuid%7D

The Delete Itineraries API will allow the owner of the itineraries to delete it. When accessing the Delete Itineraries API, a valid itinerary identifier (UUID) should be provided together with a valid VS account access token that belongs to the owner of the itineraries.

The VS account access token needs to be added in the Request Headers when invoking this API.

Only the owner of the itineraries can delete it. When the itineraries are deleted, the 3<sup>rd</sup> party application should trigger an email to all participants (if any) of the itineraries to notify them of its deletion.

#### 3.10 Recommend Itineraries API

Developer Portal Reference URL: https://tih-dev.sb.gov.sg/itinerary-planner-api/apis/get/itineraries/recommendations

The Recommend Itineraries API will return a recommended itineraries based on inputs from a  $3^{rd}$  party application such as,

- i. Start date & End Date of Travel
- ii. Arrival & Departure time
- iii. Interests
- iv. Nationality

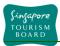

The recommended itineraries will consist of a proposed schedule of daily activities, including events & attractions, dining locations for each day across the duration of the travel period.